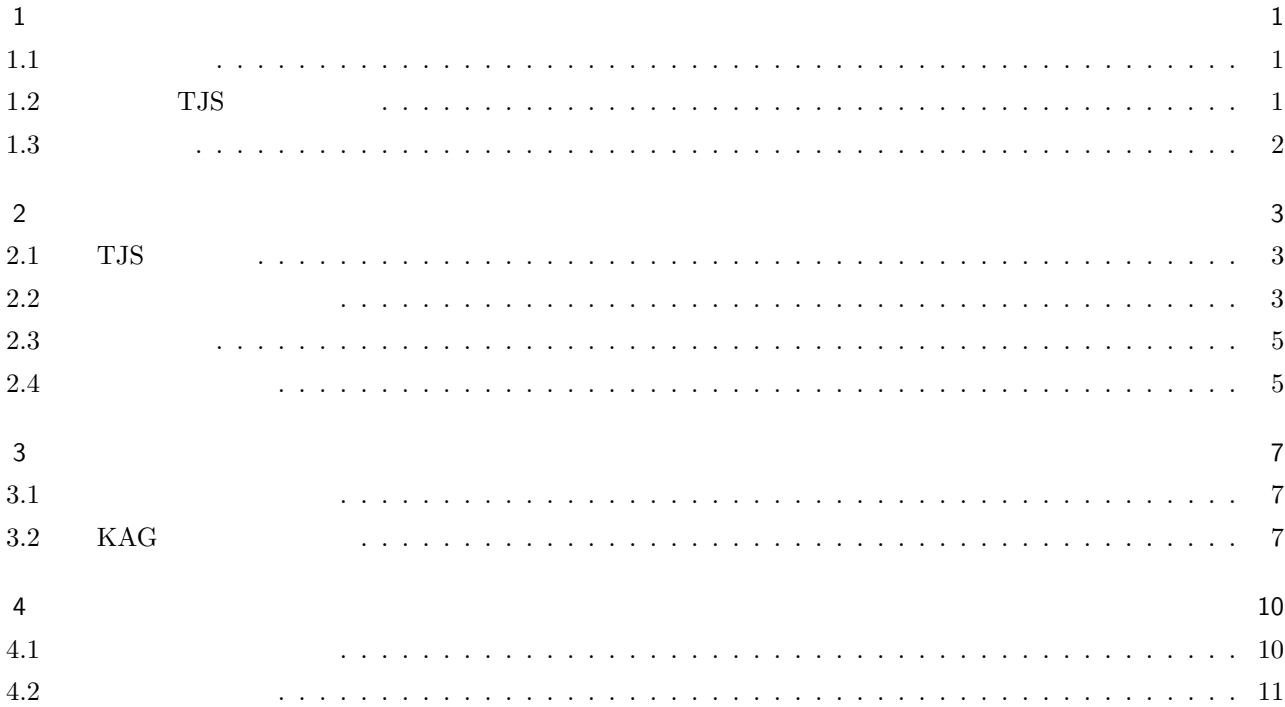

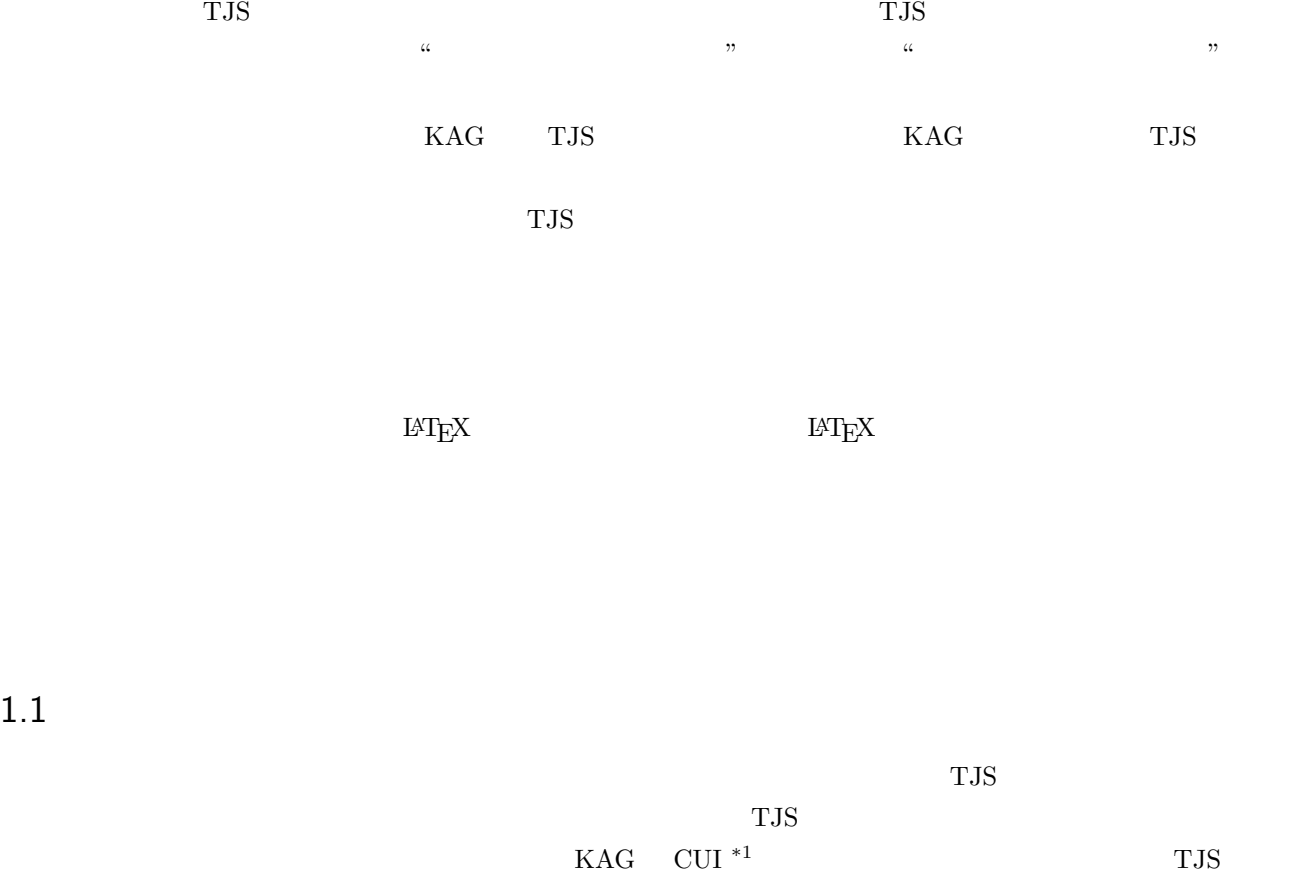

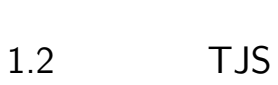

 $1.1$ 

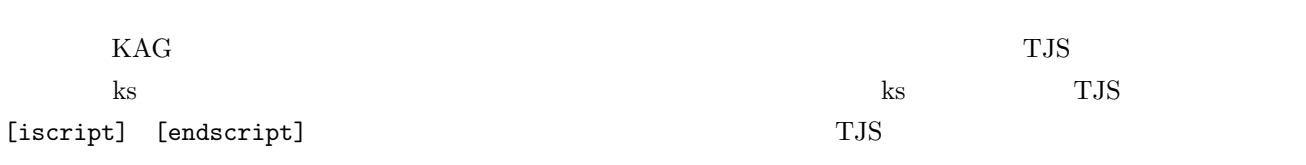

 $\overline{\phantom{a}^{\ast}1}$  Character-based User Interface

 $*2$ 

2

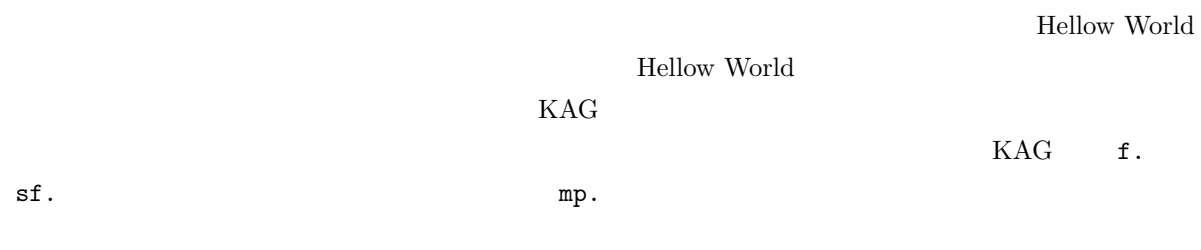

# $2.1$  TJS

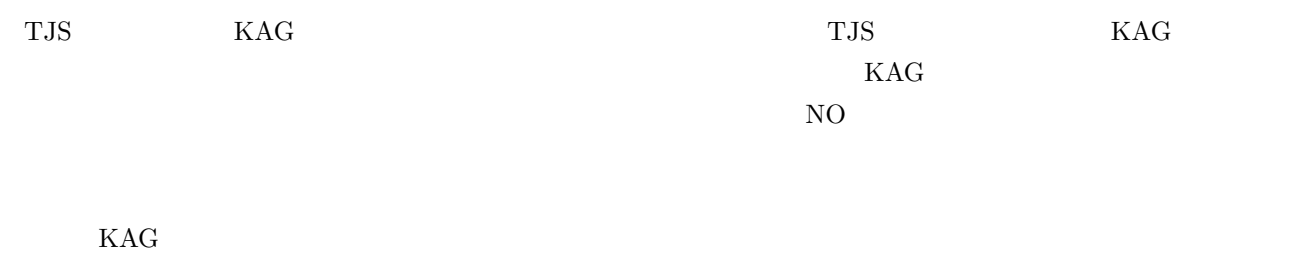

 $PC$ 

## $2.2$

var elem; この一行で elem という名前の変数を宣言しました。一行だけですが文法面で学ぶことがいくつかあります。 1.  $($ ;) 2.  $*1$  $3.$ 

 $*1$ 

break continue const catch class case debugger default delete do extends export enum else function finally false for global getter goto incontextof Infinity invalidate instanceof isvalid import int in if NaN null new octet protected property private public return real synchronized switch static setter string super typeof throw this true try void var while with

 $3$ 

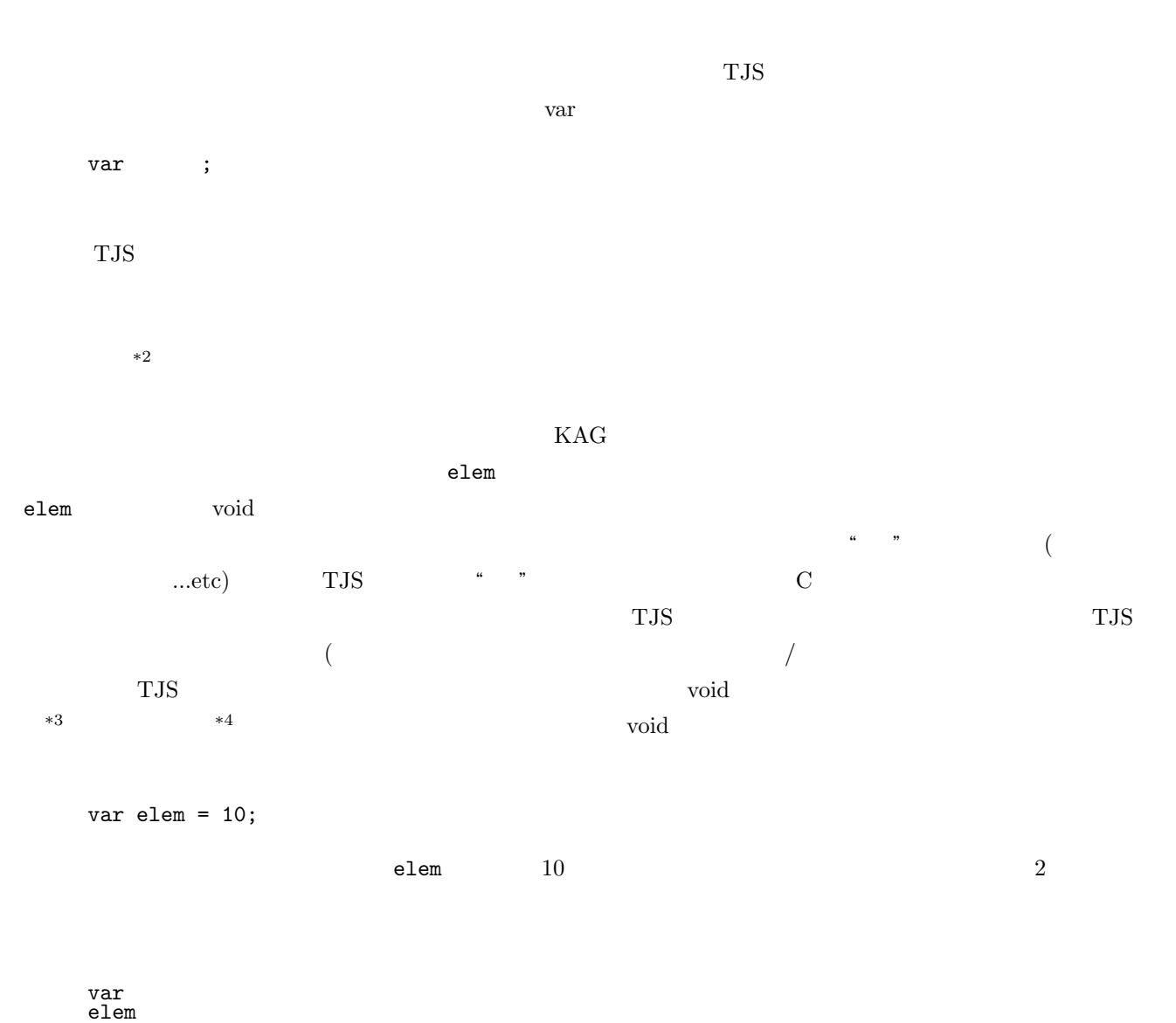

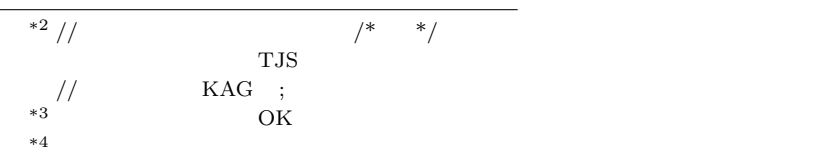

= 10 ;

### v ar e le m = 1 0 ;

varelem=10;

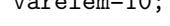

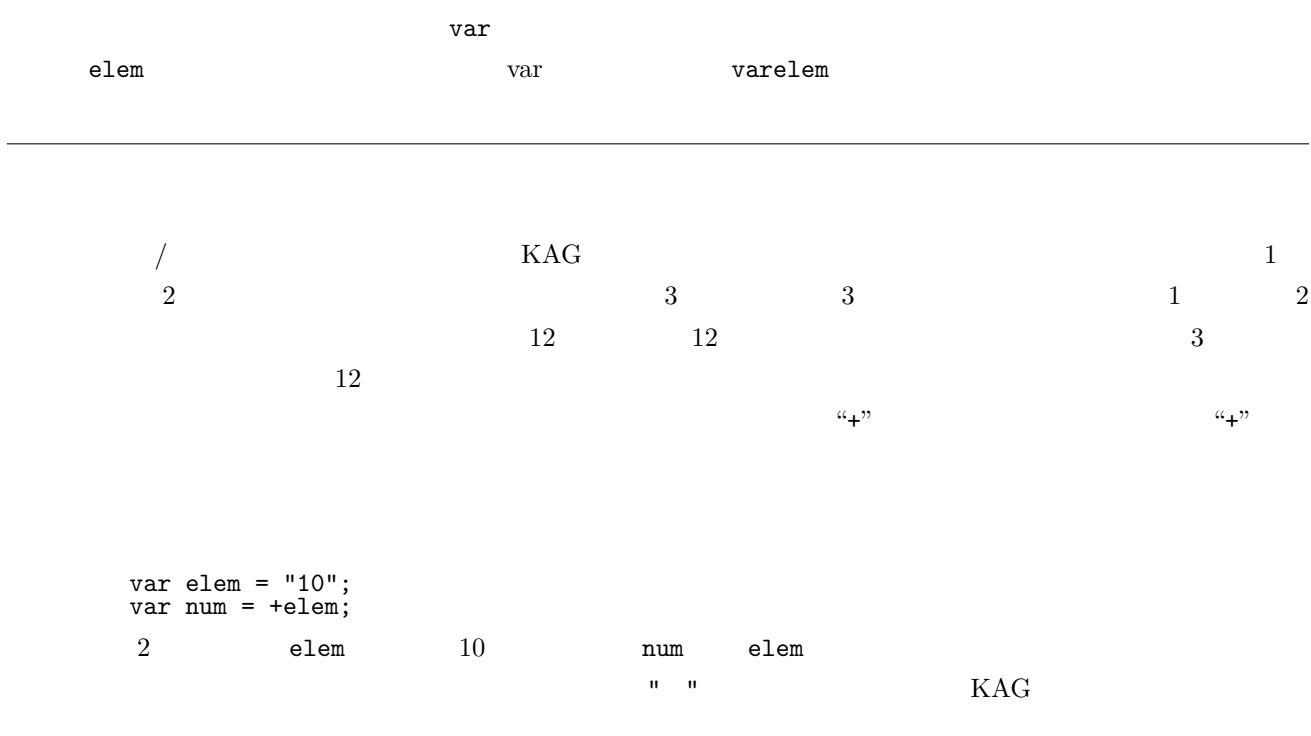

 $2.3$ 

同じ名前の変数を2回以上宣言してもエラーが起こることはありません。ただし、宣言された名前の変数は void

 $2.4$ 

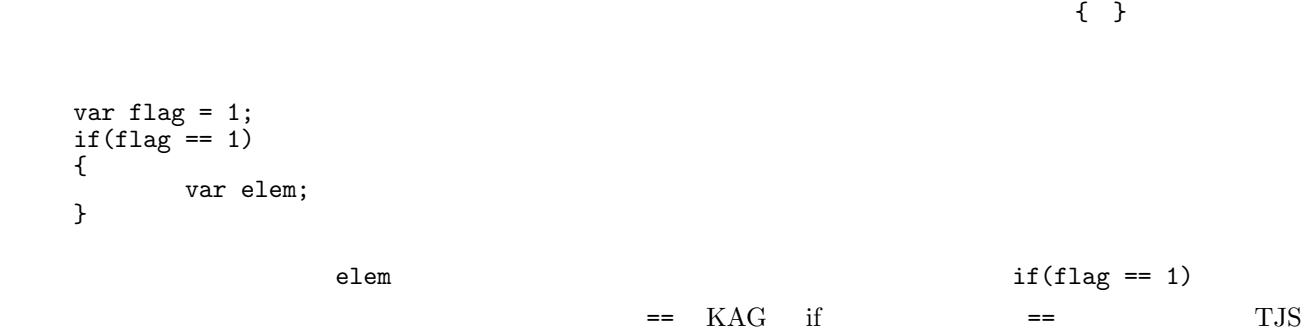

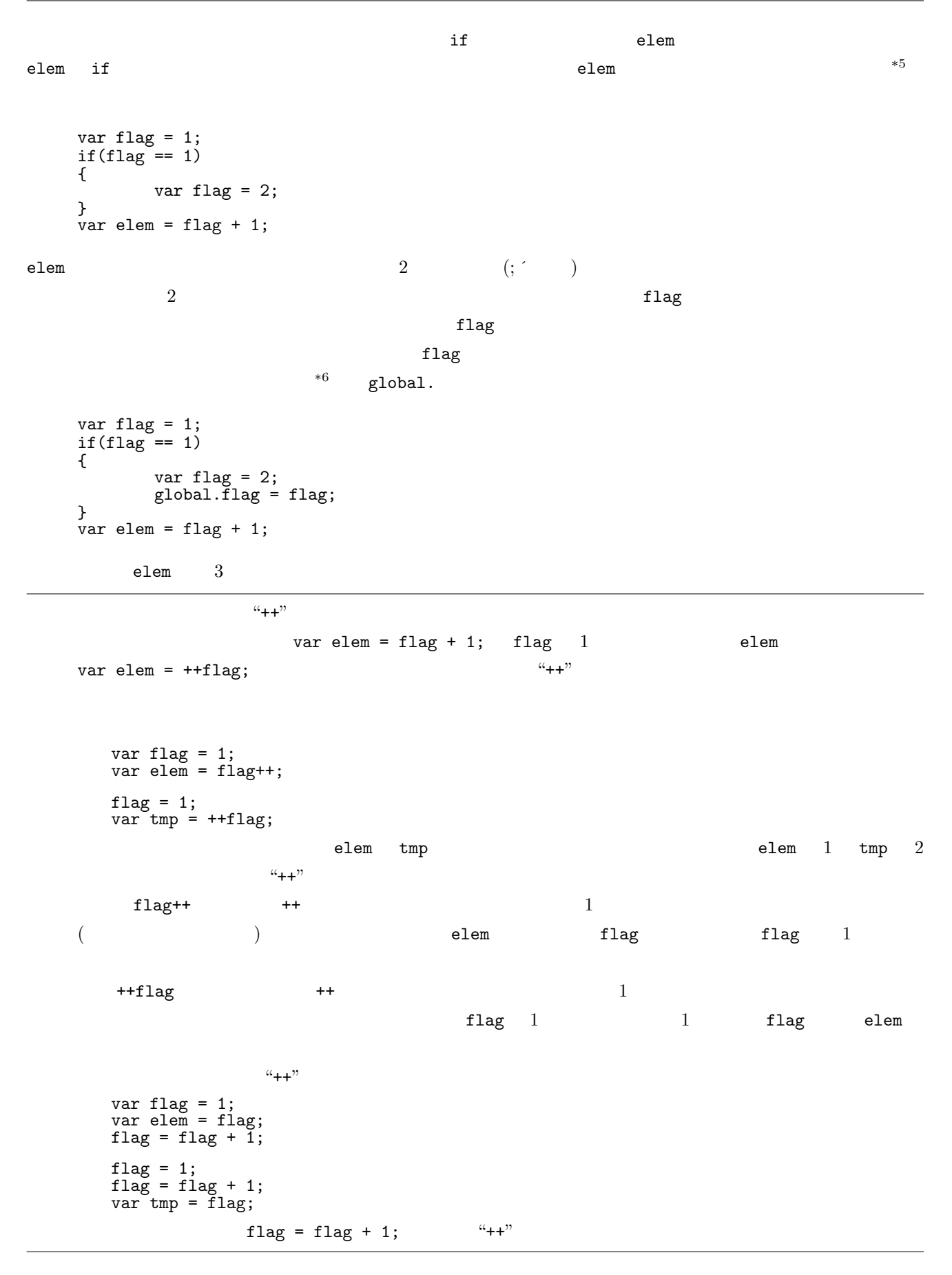

 $*5$  $*6$ 

#### nd TJS  $\alpha$

## $3.1$

var text =  $"$   $"$ ; System.inform(text);  $\frac{a}{\sqrt{a}}$  , we are the state of the state  $\frac{a}{\sqrt{a}}$  is the state of the state  $\frac{a}{\sqrt{a}}$ System.inform( ); う覚え方で構いません。これをちゃんと理解するには関数 クラス**/**オブジェクトの知識が必要です。 var text =  $"$   $"$ ; var item  $=$  " $\qquad$ ";  $System.inform(text + " " + item + "$  $text + " " + item + "$ var text =  $"$   $"$ ; var item  $=$  " $\qquad$ ";  $var \; \text{info} = \text{text} + \text{""} + \text{item} + \text{""}$ System.inform(info);

## 3.2 KAG

### $3.2.1$

 $KAG$  TJS TJS TJS エムストランド KAG KAG KAG  $\,$ var text =  $"$   $"$ ; var item  $=$  " $\qquad$ "; var info = text +  $"$   $"$  + item +  $"$   $"$ ; kag.fore.messages[0].drawText(0, 0, info, 0xffffff); kag.fore.messages[0].visible = true;  $\frac{4}{3}$  $0 \quad x=0 \quad y=0 \quad \text{info}$ kag.fore.messages[0] KAG error to  $1$  under the set of the set of the set of the set of the set of the set of the set of the set of the set of the set of the set of the set of the set of the set of the set of the set of the set of the set of the var text =  $"$   $"$ ; var item  $=$  " $\qquad$ "; var info = text +  $"$   $"$  + item +  $"$   $"$ ; kag.back.messages[1].drawText(0, 0, info, 0xffffff); kag.back.messages[1].visible = true; [endscript]  ${\tt drawText}$  $\alpha,$ ",  $\alpha, b, c, d$  a,b,c,d a  $\alpha$  x b  $y \t c$  d info  $y \t c$  $1 \quad x=40 \quad y=100$ var text =  $"$   $"$ ; var item  $=$  " $\qquad$ ";  $var \; \text{info} = \text{text} + \text{``} \; \text{''} + \text{item} + \text{''} \; \text{''};$ kag.back.messages[1].drawText(40, 100, info, 0xff0000); kag.back.messages[1].visible = true; drawText Layer drawText( ) たちにはほんなものとはほとりでもありません。ここではありません。ここではありません。ここではありません。 drawText color 以降の部分を省略したのです。ですから最後の shadowsfy のところまで値を書いても  $\rm OK$   $\rm opa=255$   $\rm aa=true$ kag.fore.messages[0].drawText ( 0,  $\check{10}$ , ", ", 0xffffff, opa=200, aa=true, shadowlevel=100, shadowcolor=0x505050, shadowwidth=2, shadowofsx=2, shadowofsy=4 );

 $($  1  $)$ ) TJS KAG  $*1$ kag.fore.messages[0].drawText ( 0, 10, ", ", 0xffffff, 200, true, 100, 0x505050, 2, 2, 4 );  $\,$ opa=255  $\,$ いのであまり気にしないで下さい。この章で覚えるべきは "どうすれば TJS を使って文字の描画 (表示) ができ  $\mathfrak{g}$ 

 $3.2.2$ 

 $\overline{0}$ 

var text =  $"$   $"$ ; var item  $=$  " $\qquad$ "; var info = text  $+$  "  $+$  item  $+$  " kag.fore.layers[0].drawText(40, 100, info, 0xff0000); kag.fore.layers[0].visible = true;

 ${\tt message} {\tt layers} \hspace{2.5cm} {\tt KAG} \hspace{2.5cm} {\tt message} \hspace{2.5cm} {\tt message}$ layers layer

var text =  $"$   $"$ ; var item  $=$  " $\qquad$ "; var info = text + "  $" +$  item + " $"$ ; kag.fore.base.drawText(40, 100, info, 0xff0000); kag.fore.base.visible = true;

 $($ 

 $4.1$ 

 ${\rm KAG} \qquad \qquad ^{*1} \quad {\rm TJS}$ 

var lay = new Layer(kag, kag.fore.base);  $\cdots$  "  $\cdots$   $\cdots$   $\cdots$   $\cdots$  $\bm{\nabla} \bm{\nabla} \bm{\$  $\alpha$  $\mathcal{D}$ var lay = new Layer(kag, kag.fore.base); lay.loadImages("sample.png"); lay.setSizeToImageSize(); lay.visible = true;  $\sim$  2  $\overline{a}$  $\bf{lay}$  . The unit of the U and Let  $\bf{lay}$  and  $\bf{Day}$ 

 $2$ 

 $*1$ 

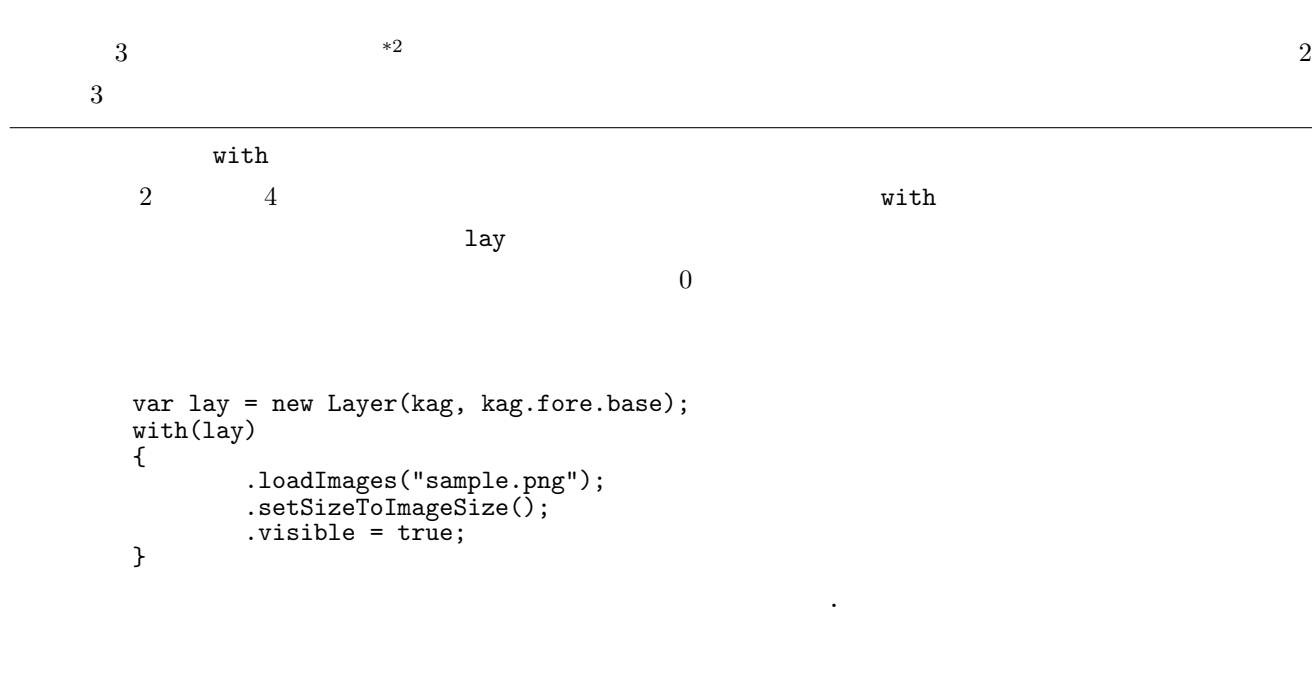

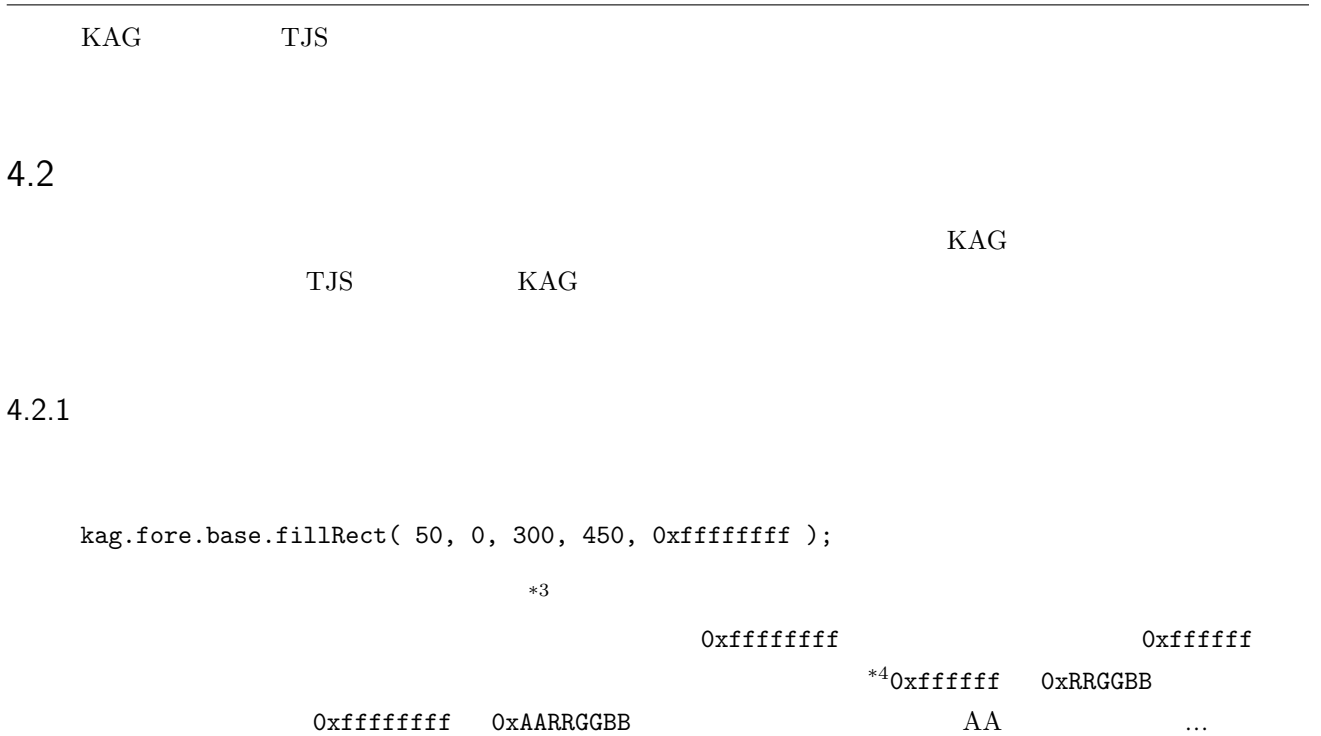

 $\text{ff}$  600  $\text{f}$ 

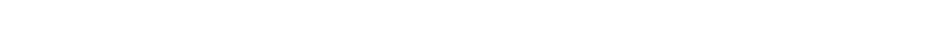

kag.fore.base.fillRect( 0 , 0, 640, 480, 0xffffffff );

 $640 \quad 480$ 

```
var wid = kag.fore.base.width;
var hei = kag.fore.base.height;
kag.fore.base.fillRect( 0 , 0, wid, hei, 0xffffffff );
```
kag.fore.base.width kag.fore.base.height

```
with(kag.fore.base)
{
        .fillRect( 0 , 0, .width, .height, 0xffffffff );
}
```
with(kag.fore.base) .fillRect( 0 , 0, .width, height, 0xffffffff );

 $4.2.2$ 

 $4.2.3$